## How to Check Your Financial Aid Requirements

1. Go to www.atlm.edu and select "Students" and the "Student Portal"

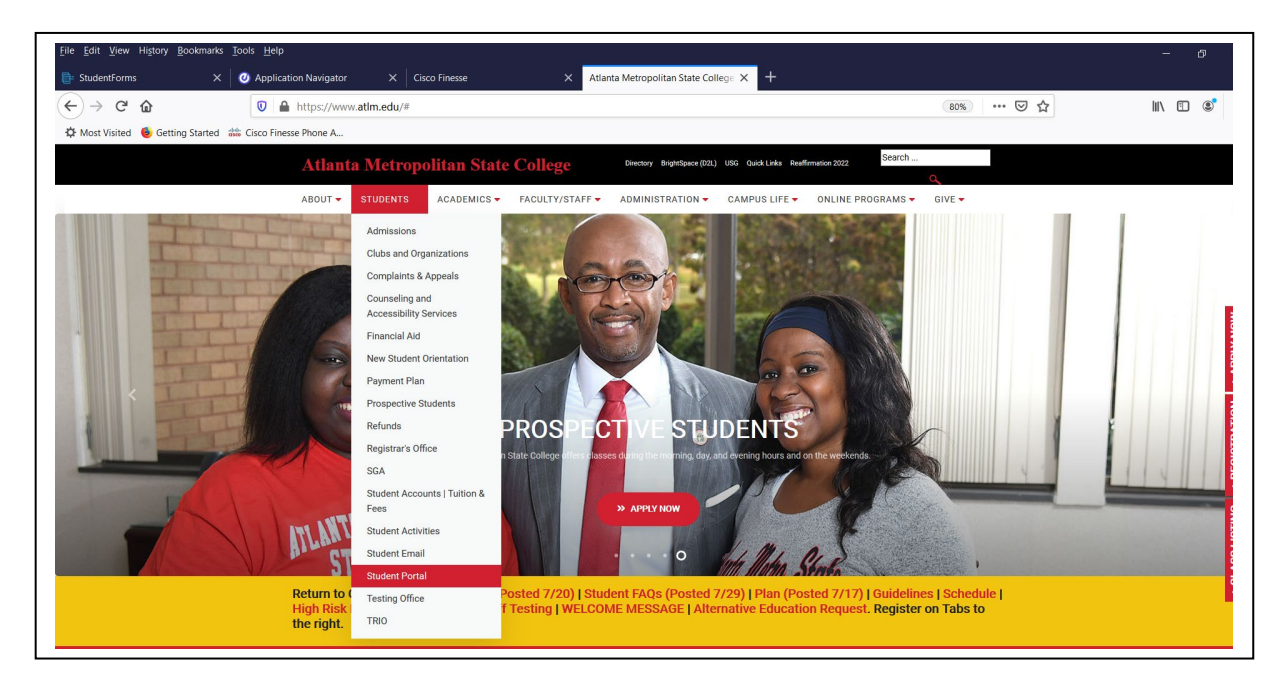

2. Enter your User ID (AMSCID) and your PIN. Contact the Registrar's Office for PIN information.

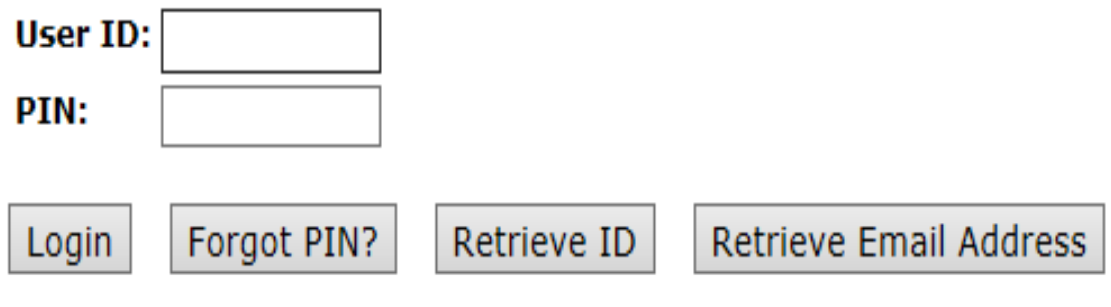

3. Select "Student Service & Financial Aid"

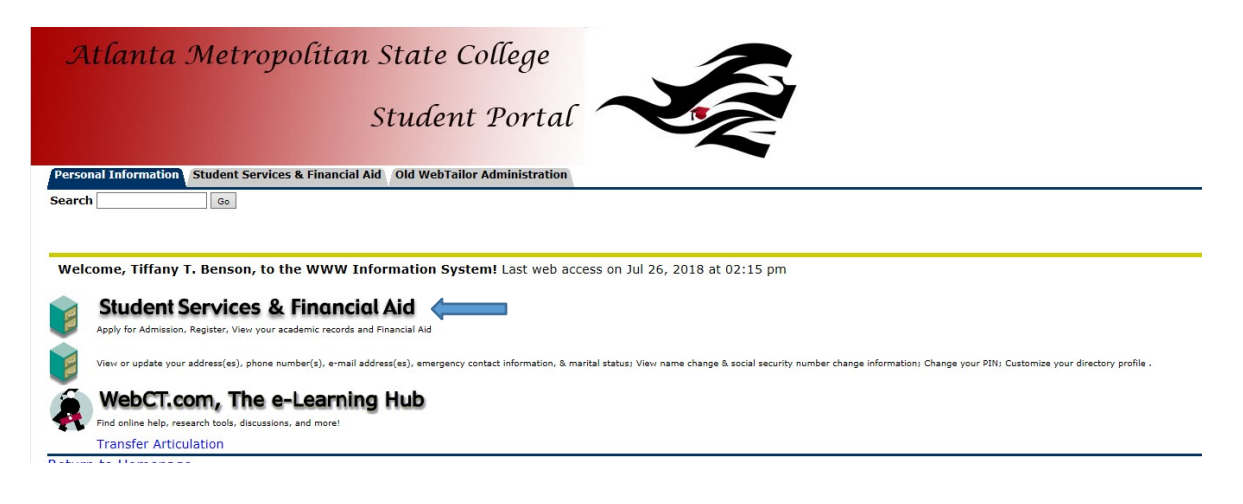

4. Select "Financial Aid"

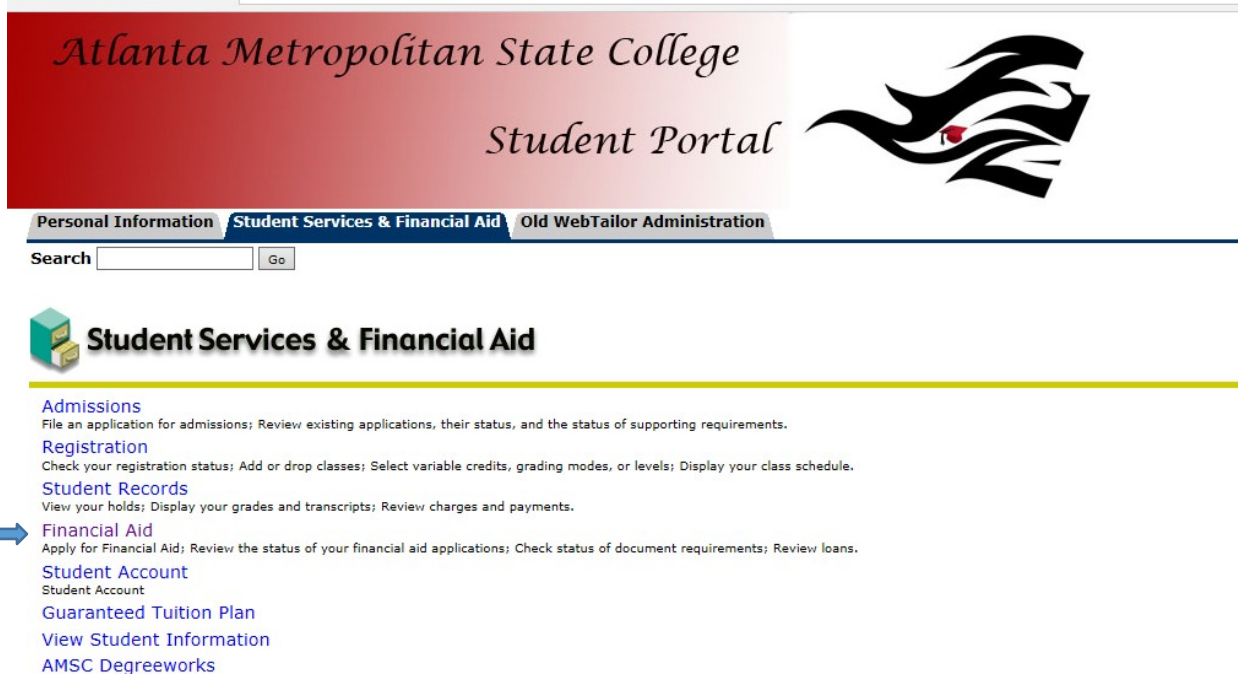

5. Select Aid Year, for example "2018-2019"

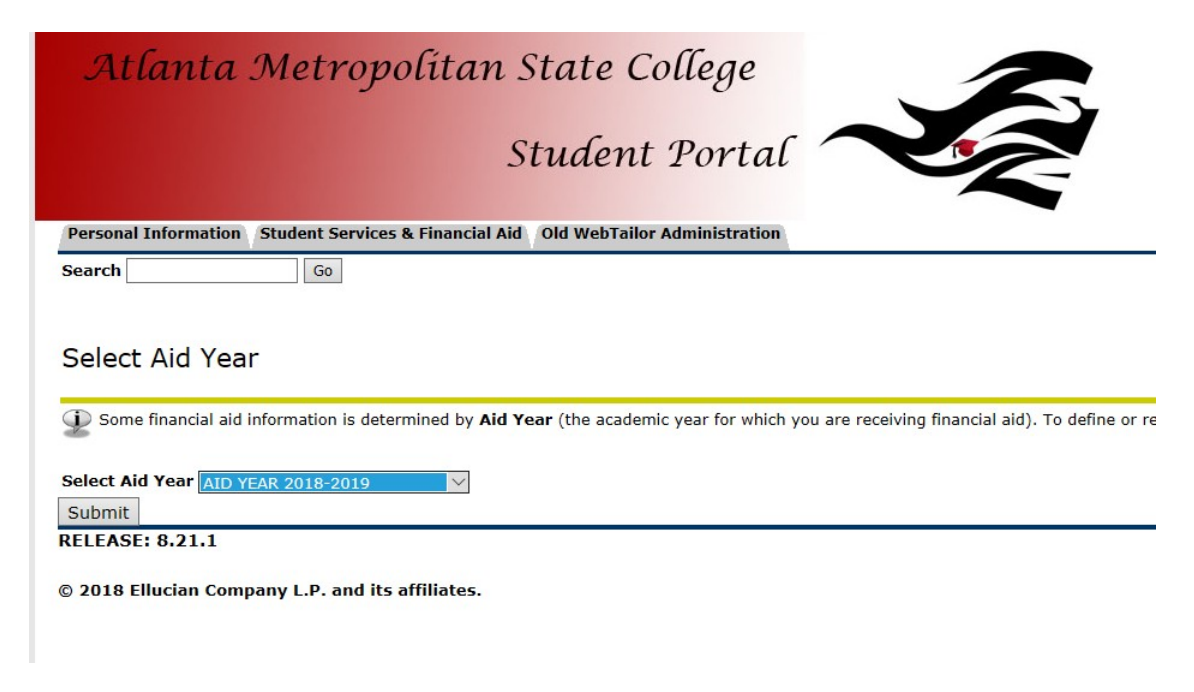

6. Selected "My Eligibility"

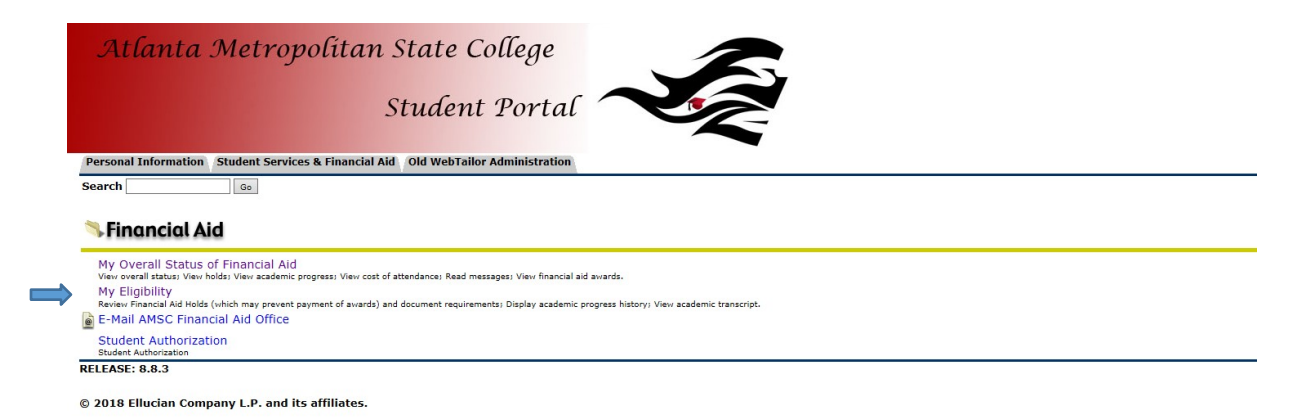

7. Select "Financial Aid Requirements"

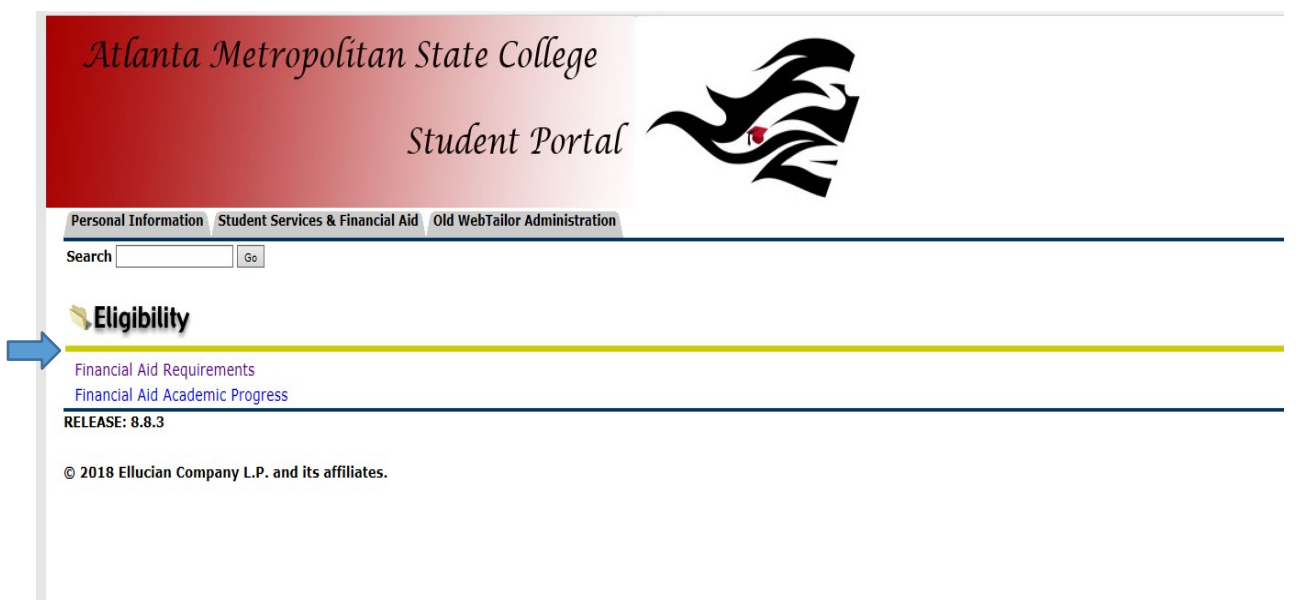

*8.* Here you can view Unsatisfied and Satisfied Requirement. *Please note call requirement must be satisfied to determine eligibility for Financial Aid.*

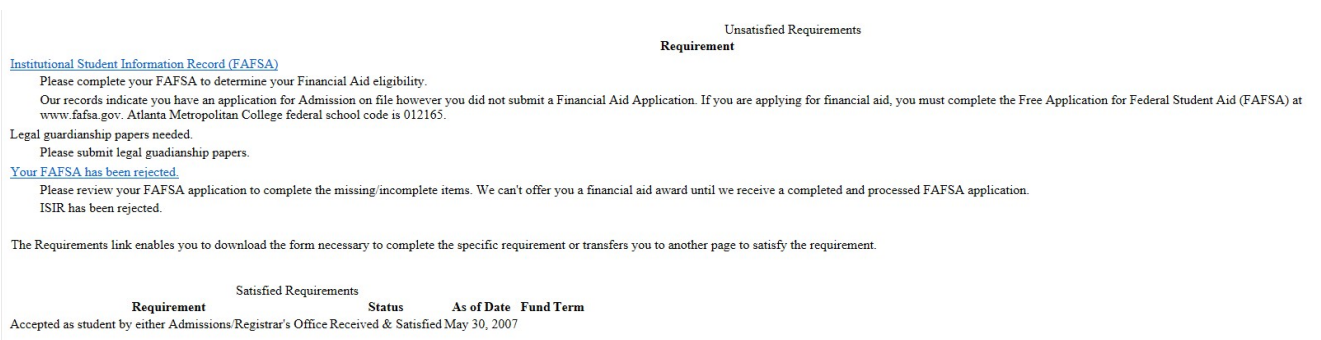

Select Another Aid Year